# **Visualização dos ventrículos cerebrais a partir de Imagens de Ressonância Magnética e Contornos Semi-Automáticos**

Inês Carbone<sup>1</sup>, Paulo Dias, Augusto Silva

*Resumo* **– A Ressonância Magnética é uma técnica que pode ser utilizada para a aquisição de imagens do cérebro. Através de tal prática, e do processamento das imagens adquiridas em secções, é possível a extrapolação para o espaço tridimensional. Neste artigo utiliza-se o VTK para a visualização de imagens cerebrais em três dimensões, dando- se especial relevo à visualização 3D dos ventrículos cerebrais previamente segmentados.** 

*Abstract* **- Magnetic Resonance is a technique that can be used for the acquisition of images of the brain. The acquisition of several images in different slices can lead to visualization in a three-dimensional space. This article describes an application developed in VTK for the visualization of cerebral images in three dimensions. It is focused on the visualization of the brain ventricles previously segmented.** 

#### I. INTRODUÇÃO

Devido às actuais técnicas de investigação, a quantidade de informação adquirida nas diferentes áreas científicas é cada vez maior. Torna-se portanto necessária a criação de técnicas de visualização que proporcionem uma maior rapidez e eficiência no tratamento, classificação e visualização desses dados e imagens.

Um caso típico é o processamento de imagens médicas. Para além da dificuldade de lidar com grandes quantidades de informação, neste campo torna-se imprescindível a elaboração de imagens particularmente detalhadas e fiáveis, de modo a reduzir ao mínimo a possibilidade de erros nas intervenções médicas.

Neste artigo explora-se as potencialidades do VTK [1] para a visualização de imagens cerebrais adquiridas por Ressonância Magnética (RM). O objectivo desta visualização é estudar os ventrículos cerebrais: para tal fim, estes foram previamente segmentados, através de contornos definidos semi-manualmente.

Os ventrículos cerebrais são espaços preenchidos por fluido cérebro-espinhal. A ocorrência de alterações no seu tamanho é causa de variados problemas neurológicos. Daqui a importância do estudo dos ventrículos e, consequentemente, do presente estudo.

-

No caso da doença denominada hidrocefalia, o fluido cérebro-espinhal enche demasiado os ventrículos aumentando o seu tamanho, o que provoca uma compressão do tecido cerebral contra o crânio.

A hidroencefalia ou a assimetria ventricular estão neste momento relacionadas com doenças psíquicas graves, tais como a esquizofrenia.

#### II. ESTADO DA ARTE

De modo a se ter uma ideia do trabalho já desenvolvido nesta área foi efectuada uma pesquisa nos motores de busca do *IEEE* [2], *Elsevier* [3] e *PubMed* [4]. A frasechave utilizada foi: 'brain ventricle visualization'. Desta pesquisa seleccionaram-se quatro artigos particularmente interessantes, descritos de seguida.

A primeira tentativa de visualização de ventrículos cerebrais encontrada foi feita no ano de 1989 por Guowang Zhang e a sua equipa de trabalho [5]. Este artigo descreve a utilização de técnicas de atribuição de intensidade, cor e opacidade existentes na altura para a classificação de cada elemento volumétrico, procedendose depois a uma visualização sem se ter a necessidade de utilizar um *threshold,* técnica predominante na altura e onde é desperdiçada grande parte da informação adquirida. No entanto, as imagens apresentadas na cópia obtida deste artigo são a preto e branco e com baixa definição.

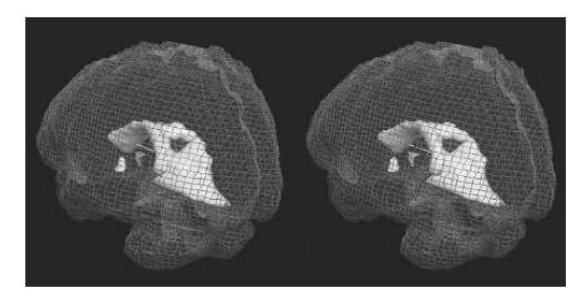

Fig. 1 - Exemplo de par estereoscópico onde se mostra um ventrículo cerebral dentro de um modelo do córtex, retirado de [6].

Em [6] apresenta-se um atlas anatómico onde se pode visualizar, entre outras estruturas, os ventrículos cerebrais,

<sup>&</sup>lt;sup>1</sup> Trabalho realizado no âmbito da disciplina de Laboratórios Integrados de Computação Gráfica, integrada no Curso de Formação Especializada em Computação Gráfica do Mestrado em Engenharia Electrónica e Telecomunicações da Universidade de Aveiro.

tal como se mostra na figura 1. Esta ferramenta é muito útil para estudar a anatomia humana, no entanto não permite a visualização de imagens reais a partir de dados de MRI. Ao ler [7] descobriu-se a existência de um programa disponível gratuitamente on-line, denominado *3D slicer* [8]. Este software permite importar não só as imagens mas também as grelhas triangulares usadas para a visualização de superfícies, permitindo assim o aumento da velocidade na manipulação das imagens. Esta ferramenta parece ser muito útil e merece um estudo mais aprofundado. No entanto, o objectivo deste trabalho era a utilização das potencialidades do VTK na visualização de estruturas cerebrais.

Por fim, refere-se [9] que foi o único artigo encontrado onde se explora as potencialidades do VTK [1] para a visualização dos ventrículos cerebrais. Este artigo apresenta imagens muito demonstrativas das potencialidades do VTK [1], como se pode ver na figura 2. No entanto são aplicadas muitas transformações aos dados originais, que se consideram desnecessárias no contexto deste trabalho e que podem ainda deturpar uma futura análise dos dados por um especialista na área.

No presente trabalho procura-se explorar as ferramentas disponíveis no VTK [1], sem se recorrer à implementação de novas rotinas ou à utilização de rotinas, tais como o vtkmarchingcubes, que estão disponíveis mas numa versão patenteada não gratuita.

## III. TIPO DE DADOS UTILIZADOS

Os dados de RM utilizados consistem em 114 imagens, cada uma com um tamanho de 512 por 512 *pixels*, sendo que o espaçamento na horizontal e na vertical entre cada pixel é de 0.5 mm e o espaçamento entre diferentes imagens é de 1.5 mm.

A informação sobre os ventrículos encontra-se na forma de ficheiros de texto, um para cada secção de RM, com as coordenadas de todos os pontos daquela secção que pertencem ao ventrículo em questão.

# IV. PRÉ-PROCESSAMENTO

As imagens de RM encontravam-se no formato DICOM e foram previamente segmentadas utilizando um processo semi-automático baseado na filosofia *live wire* [10] implementado na ferramenta *Matlab* [11].

A partir da informação sobre os contornos, geraram-se também todos os pontos pertencentes a cada um dos ventrículos, ou seja, todos os pontos que se encontravam dentro dos contornos criados. Esta informação foi guardada em diversos ficheiros de texto, onde cada um continha informação sobre somente um dos ventrículos para uma única secção de RM. O nome de cada ficheiro de texto reflecte a secção e o ventrículo correspondentes à informação contida nesse ficheiro.

O VTK não permite a visualização de imagens em formato DICOM. Foi por isso necessário aplicar uma transformação de modo a que elas pudessem ser lidas pelo VTK. Isto foi conseguido através de uma a ferramenta disponível gratuitamente on-line, o dicom2 [12]. Com este *software* converteram-se todas as imagens de RM do formato DICOM para um formato RAW, formato esse, reconhecido pelo VTK.

# V. TRABALHO DESENVOLVIDO

O trabalho desenvolvido permitiu a construção de uma aplicação para a visualização dos ventrículos cerebrais. Esta aplicação foi desenvolvida no ambiente VTK [1], tentando-se tirar o maior partido das funções já existentes.

A metodologia consistiu na construção independente de dois volumes correspondentes a cada um dos ventrículos cerebrais através da aplicação da função vtkContourFilter ao conjunto de dados descritivos da forma do respectivo ventrículo (vejam-se as secções III e IV para mais pormenores sobre os ficheiros utilizados.)

A leitura das imagens de RM foi feita através da função vtkImageReader2. Esta função permite ler todo o volume de dados e retornar esses mesmos dados na forma de um vtkImageData.

O passo seguinte consistiu da junção de todas as imagens produzidas através da função vtkImageBlend. Por fim, a função vtkImagePlaneWidget permite a visualização e interacção com as imagens finais.

Para mais pormenores sobre o trabalho desenvolvido, refere-se a figura 3, que corresponde a um *pipeline* simplificado da aplicação desenvolvida.

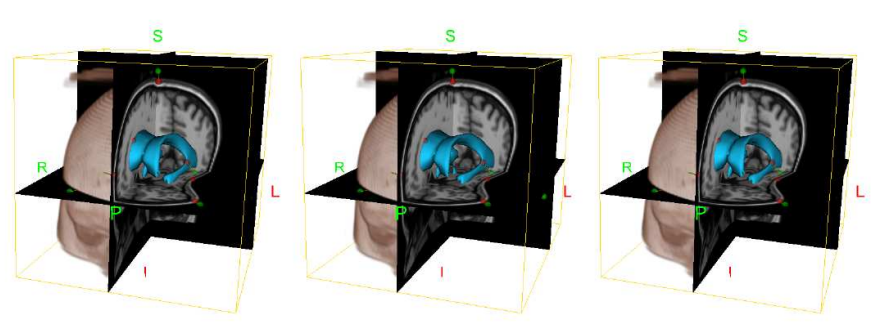

Fig. 2 – Exemplo de visualização de ventrículos cerebrais após uma transformação dos dados proposta em [9].

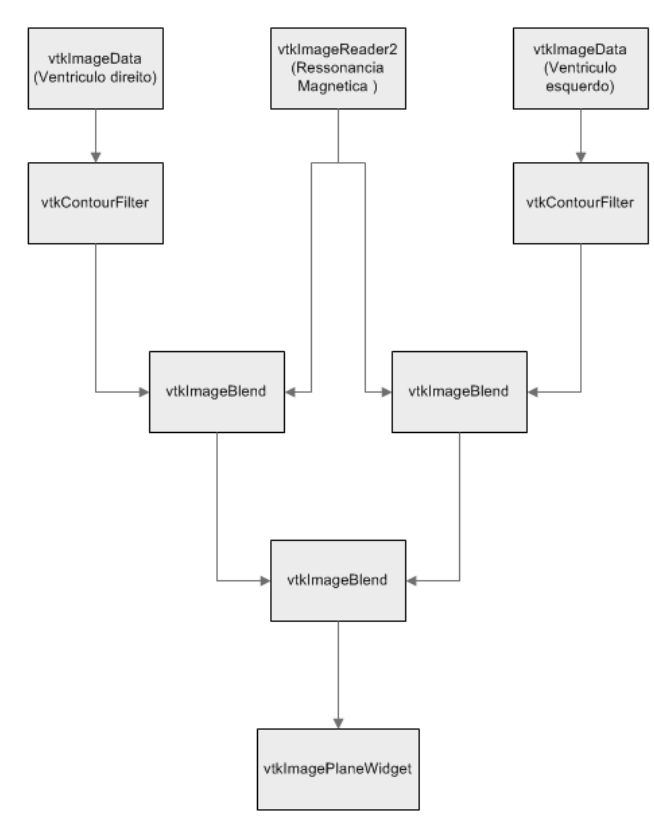

Fig. 3 – *Pipeline* das funções VTK utilizadas.

A maior dificuldade encontrada na realização deste trabalho foi a falta de informação disponível sobre as várias funções existente no VTK [1]. Nas duas secções que se seguem tem-se como objectivo explicar o funcionamento de duas das principais funções utilizadas neste trabalho, vtkContourFilter e vtkImageBlend, respectivamente. Na terceira secção apresentam-se outros problemas encontrados e as soluções aplicadas para os contornar ou resolver.

## *A. vtkContourFilter*

A função vtkContourFilter tem como objectivo a produção de isosuperfícies (ou isolinhas). O que ela faz é ligar todos os *voxels* com o mesmo valor de cor.

• Exemplo de utilização:

```
vtkContourFilter 
*Contorno=vtkContourFilter::New(); 
Contorno->SetInput(Ventriculo); 
Contorno->SetValue(1,255);
```
A figura 4 ilustra a utilização desta função.

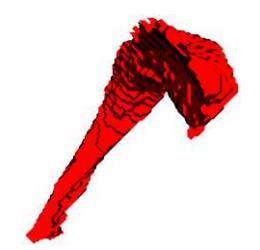

Fig. 4 – Visualização 3D do ventrículo direito.

Explicação:

No exemplo anterior cria-se um vtkContourFilter denominado Contorno. O volume de imagens gerado irá consistir na representação de todos os *voxels* que pertencem ao volume de imagens Ventriculo e que correspondem ao valor 255. Escolheu-se o número 255 porque as imagens que representam cada ventrículo foram construídas de modo a que todos os *voxels*  pertencentes ao ventrículo tivessem o valor 255, atribuindo-se o valor 0 nos restantes casos.

• Problemas encontrados:

Um problema relacionado com o vtkContourFilter é que para atribuir diferentes cores na visualização do volume de imagens produzido por esta função é necessário acrescentar a definição ScalarVisibilityOff() no *Mapper* correspondente.

## *B. vtkImageBlend*

• Exemplo de utilização:

vtkImageBlend \*blend1=vtkImageBlend::New(); blend1->SetInput(0,VolumeAuxilar); blend1->SetInput(1,Ventriculos); blend1->SetOpacity(1,0.2);

#### A figura 5 ilustra a utilização desta função.

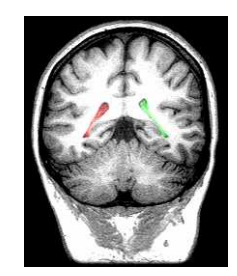

Fig. 5 – Imagem gerada após a combinação da imagem de RM com cada uma das imagens dos ventrículos.

Explicação:

A função vtkImageBlend permite a junção de dois volumes de imagens. Esta combinação é feita tendo em consideração valores de opacidade definidos pelo utilizador. No exemplo apresentado junta-se o volume de imagens correspondente à RM, VolumeAuxilar, com o volume de imagens que contém informação sobre o ventrículo. O primeiro volume de imagens terá opacidade 1 e o volume que lhe é sobreposto, neste caso o volume de imagens do ventrículo, aparecerá com uma opacidade 0.2.

• Problemas encontrados:

A formulação da função SetInput, onde o primeiro parâmetro é o índice da imagem e o segundo é o seu nome, leva a entender que se poderia juntar mais do que duas imagens. No entanto, a tentativa da junção do volume de imagens de RM com os dois outros volumes, cada um contendo informação sobre cada um dos ventrículos cerebrais, não foi conseguida. Contornou-se este problema utilizando três vezes a função vtkImageBlend. Na primeira junta-se a RM com um dos ventrículos, na segunda junta-se a RM com o outro ventrículo e numa terceira junta-se estas duas imagens, veja a figura 3.

# *C. Outras dificuldades encontradas*

Outro problema encontrado no decorrer deste trabalho foi que, apesar da aplicação da função vtkImagePlaneWidget ter dado óptimos resultados quer na representação do volume de imagens da RM original, quer na representação das imagens de cada um dos ventrículos, as tentativas de visualização de imagens produzidas pela função vtkImageBlend não produziram resultados satisfatórios. Como não se conseguiu descobrir a fonte deste problema, visualizou-se a imagem de RM original no *Plane Widget* da janela do lado superior esquerdo, e no canto superior direito apresentada-se a imagem da RM após a junção com os dois ventrículos, veja as figuras 6, 7 e 8.

Por fim, é de interesse referir que foi necessário manipular empiricamente os valores do SetColorWindow e SetColorLevel na função vtkImageViewer de modo a se conseguir visualizar a secção de RM. Sem o ajuste destes parâmetros a imagem aparecia totalmente a preto.

# VI. RESULTADOS

As figuras 6, 7 e 8 apresentam os resultados obtidos. É possível visualizar os dois ventrículos cerebrais representados a três dimensões e a cores diferentes bem como um corte no volume de imagens de RM na janela do canto superior esquerdo. No canto superior direito é representado o corte correspondente ao da janela da esquerda com a respectiva coloração na área de cada ventrículo. É ainda fornecida informação sobre o número da secção visualizada numa terceira janela, na zona inferior no ecrã.

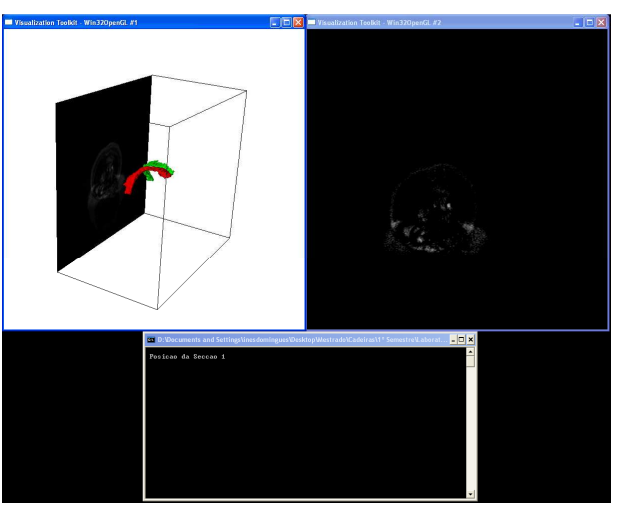

Fig. 6 – Aplicação desenvolvida: Secção 1

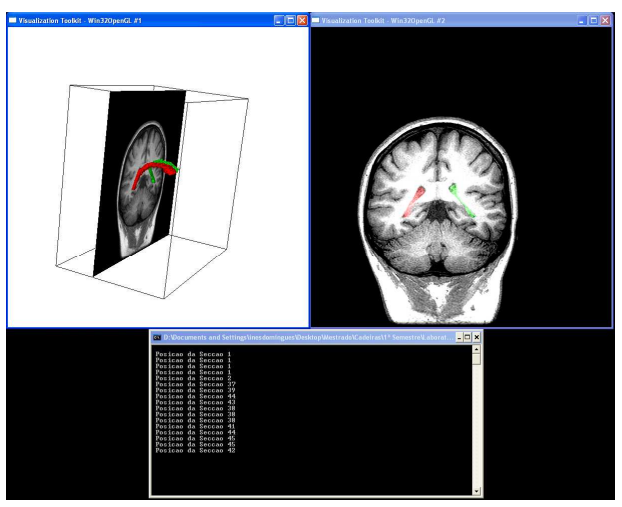

Fig. 7 – Aplicação desenvolvida: Secção 42

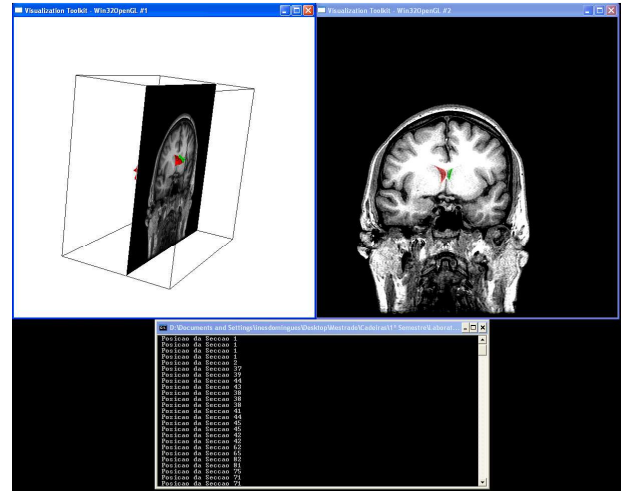

Fig. 8 – Aplicação desenvolvida: Secção 71

## VII. CONCLUSÕES

O presente estudo levou à conclusão de que o VTK [1] é uma ferramenta muito poderosa e que através de poucas linhas de código se consegue obter uma visualização detalhada e com um elevado grau de interacção. No entanto, não é uma linguagem de aprendizagem e utilização imediata.

Este artigo teve como objectivo principal desmistificar duas funções existentes no VTK, dando-se alguns exemplos de aplicação e explicando-se as dificuldades encontradas na sua implementação.

#### VIII. TRABALHO FUTURO

Esta aplicação pode ser melhorada através da implementação de outros planos de corte e visualização de mais imagens a 2D correspondentes a cada plano de corte, tais como a imagem de RM original imagens correspondentes a cada ventrículo. Pode ainda ser dada informação ao utilizador sobre as características de cada ventrículo, tais como o volume e a área da secção em questão.

Uma outra possibilidade de melhoramento é a aplicação da técnica de *Volume Rendering* para a visualização 3D do cérebro.

Por fim, seria interessante generalizar a ferramenta desenvolvida, através de uma interface gráfica onde o utilizador poderia visualizar as suas imagens e interagir livremente com elas.

#### **AGRADECIMENTOS**

Este trabalho foi realizado no âmbito da cadeira de Laboratórios Integrados de Computação Gráfica do Mestrado em Engenharia Electrónica e Telecomunicações e por isso os meus agradecimentos vão para todos os professores e colegas, em especial ao Professor Doutor Joaquim Madeira e aos Engenheiros Luís Inácio e Samuel Silva, por todas as dicas, conselhos e correcções proporcionados.

Ao Prof. João Paulo agradece a disponibilidade dos estudos de RM.

## **REFERENCIAS**

- [1] VTK: http://public.kitware.com/VTK/
- [2] IEE: http://www.ieeexplore.ieee.org/Xplore/dynhome.jsp
- [3] Elsevier: http://www.sciencedirect.com/
- [4] PubMed: http://www.ncbi.nlm.nih.gov/entrez/query.fcgi
- [5] Guowang Zhang, Xia Liu e Martin D. Fox, "Visualization of Ventricles of the Brain by Volume Rendering", 0542—IEEE Engineering in medicine & biology society 11th annual international conference, CH2770-6/89/0000-0542 \$01.00 C 1989 IEEE.
- [6] Philippe St-Jean, Abbas F. Sadikot, Louis Collins, Diego Clonda, Reza Kasrai, Alan C. Evans e Terry M. Peters, "Automated Atlas Integration and Interactive Three-Dimensional Visualization Tools for Planning and Guidance in Functional Neurosurgery", IEEE Transactions on Medical Imaging, Vol. 17, No. 5, October 1998. pp. 672-680.
- [7] Kathleen A. McConnell, Kelly H. Zou, Alexandra V. Chabrerie, Nancy Olsen Bailey e Peter McL. Black, "Decreases in ventricular volume correlate with decreases in ventricular pressure in idiopathic normal pressure hydrocephalus patients who experienced clinical improvement after implantation with adjustable valve shunts", Submitted to Neurosurgery.
- [8] 3D slicer: http://www.slicer.org
- [9] David G. Gobbi e Terry M. Peters, "Generalized 3D Nonlinear Transformations for Medical Imaging: An Object-Oriented Implementation in VTK", Submitted to Computerized Medical Imaging and Graphics.
- [10] A. Chodorowski, U. Mattsson, M. Langille, G. Hamarneh, "Color Lesion Boundary Detection Using Live Wire", Proceedings of SPIE Medical Imaging: Image Processing, vol. 5747, 2005, pp. 1589-1596.
- [11] Matlab: http://www.mathworks.com/
- [12] dicom2: http://www.barre.nom.fr/medical/dicom2/